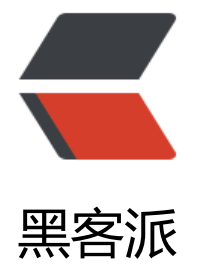

## 多终端文件[同步利](https://hacpai.com)器 BestSync

作者: riddle911

- 原文链接:https://hacpai.com/article/1517726758728
- 来源网站:[黑客派](https://hacpai.com/member/riddle911)
- 许可协议:[署名-相同方式共享 4.0 国际 \(CC BY-SA 4.0\)](https://hacpai.com/article/1517726758728)

<p><img src="https://static.hacpai.com/images/img-loading.svg" alt="" data-src="https://i g.hacpai.com/bing/20171118.jpg?imageView2/1/w/960/h/520/interlace/1/q/100"></p> <script async src="https://pagead2.googlesyndication.com/pagead/js/adsbygoogle.js"></scr pt> <!-- 黑客派PC帖子内嵌-展示 --> <ins class="adsbygoogle" style="display:block" data-ad-client="ca-pub-5357405790190342" data-ad-slot="8316640078" data-ad-format="auto" data-full-width-responsive="true"></in > <script> (adsbygoogle = window.adsbygoogle  $||$  []).push( $\{$ }); </script> <p>分享一款多终端文件同步的强力软件,windows 下使用。<br> 我这里的多终端意思是,多台 脑、移动存储、云端。</p> <p>就我个人而言,实用性在于移动硬盘和电脑上都有的文件,比如保存项目资料,电脑上需要编辑 有时外出也要带在移动硬盘里随时用。</p> <p>这样造成一个问题是,经常会有电脑上新增的文件,新编辑的文件,或者在外新增在移动硬盘的 件,如何方便快捷省时省力的保持这两个地方文件同步,是个比较啰嗦的事。这款软件就可以很好的 决啦。</p> <h3 id="下载地址">下载地址</h3> <p><a href="https://link.hacpai.com/forward?goto=http%3A%2F%2Fwww.risefly.com%2Fchi ese%2Fdownload.htm" target=" blank" rel="nofollow ugc">http://www.risefly.com/chinese/ ownload.htm</a></p> <p>下载到官网这里看看就可以</p> <h3 id="使用介绍">使用介绍</h3> <p>先粘一段官网的介绍,</p> <h4 id="电脑与移动存储互相同步">电脑与移动存储互相同步</h4> <p>主要还是介绍这个大众功能吧,其他云端同步的功能需要付费使用,我们也暂时用不上。<br> 以用作备份,可以用作定期同步。</p> <p>主要操作步骤:</p> <p>1.首先,文件-新建任务,在这里分别选择你要同步的两个源。如下图。在这里可以选择三种方 ,主要是单向同步、双向同步两种,看你的需求选择哪种。</p> <p><code>单向同步</code></p> <p>举个例子, 假如你的同步源是电脑, 被同步是移动硬盘, 那么单向同步只会将你计算机的最新状 同步给你的移动硬盘,无论你在移动硬盘做了什么更改,都会被同步抹去。</p> <p><code>双向同步</code></p> <p>下图中所示的第三个图标,双向箭头即为双向同步。这个意思就是说,你的计算机和移动硬盘, 俩同步时会取一个并集,然后互相更新。这个做法比较人性化哈。</p> <p><img src="https://static.hacpai.com/images/img-loading.svg" alt="图 1" data-src="http:/ 7xvmzt.com1.z0.glb.clouddn.com/b1.jpg"></p> <p>2.后续步骤</p> <p><img src="https://static.hacpai.com/images/img-loading.svg" alt="图 1" data-src="http:/ 7xvmzt.com1.z0.glb.clouddn.com/b2.jpg"></p> <p>先看图。选完你的同步源,以及同步方式,接下来就是基本设置。这里略过。</p> <p>设置完成后,先不要急于点开启任务,我们右键任务栏呢,选择"预览任务",可以先让软件执 扫描工作, 将需要同步(抹去、新增)的详情列出来, 这样可以让你心中有数。避免误删等。</p> <h3 id="同步机制">同步机制</h3> <p>BestSync 的同步机制呢,是扫描不同端的文件其时间戳,比如两个目录下都有 pipe.doc 这个 件,那么怎么同步呢,软件是识别该文件的最新编辑时间来作为同步依据的。换言之,一个是 2010 编辑版本,另一个是 2018 年编辑版本,那么同步之后的只会是 2018 年这个最新编辑过的版本。</  $>$ <p>Emmmm,其他就没有什么了,这是个免费软件,免费功能足够日常使用,更高级的大家可以 兴趣根据需求探索。</p>